# **M** soundmaster<sup>®</sup>

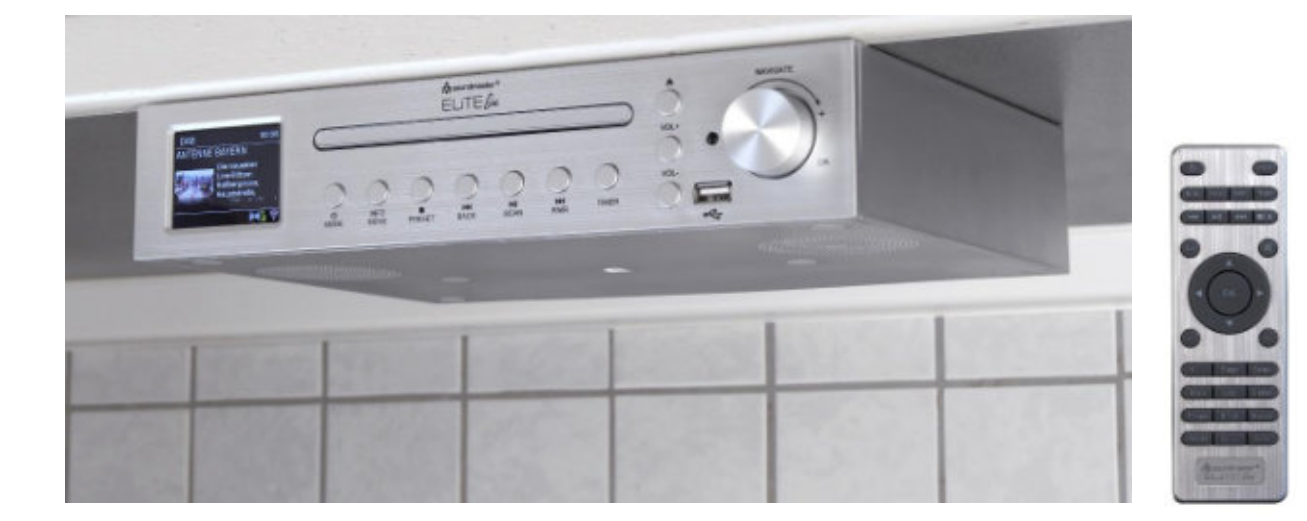

**Uživatelský Manuál**

Wörlein GmbH Tel.: +49 9103/71670<br>Gewerbestrasse 12 Fax.: +49 9103/71671 Fax.: +49 9103/716712 D 90556 Cadolzburg Email. info@woerlein.com GERMANY Web: www.soundmaster.de

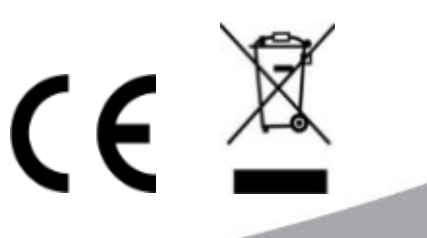

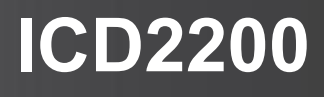

### **Ovládací prvky**

### **Přední strana**

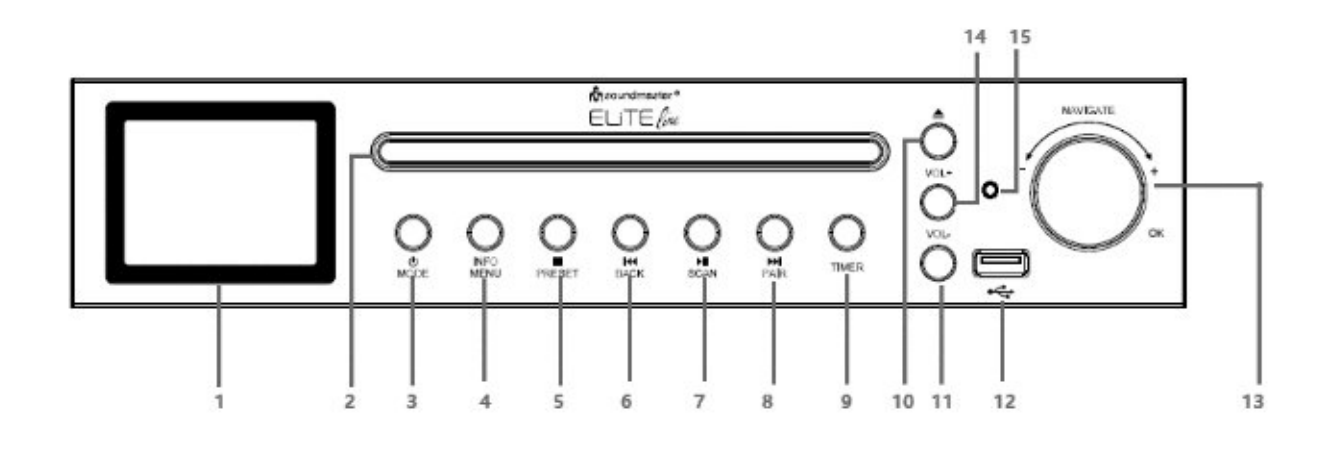

- 
- 
- 3 STANDBY/MODE (zapnutí / vypnutí) 11 Volume (snížit hlasitost)
- 4 INFO/MENU 12 USB port
- 
- 6 SKIP K /BACK (přeskočit / zpět) 14 Volume + (zvýšit hlasitost)
- 7 **MI** / SCAN (Přehrát/pozastavit / skenovat) 15 IR senzor
- 8 SKIP ▶▶ / PAIR (přeskočit / párovat)
- 1 LCD Displej 1 December 19 December 19 December 19 December 19 December 19 December 19 December 19 December 1
- 2 CD zdířka 10 ▲ EJECT ( vysunout CD)
	-
	-
- 5 STOP/PRESET (zastavit / předvolby) 13 NAVIGATE/OK (navigace/potvruzení)
	-
	-

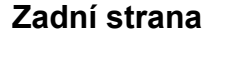

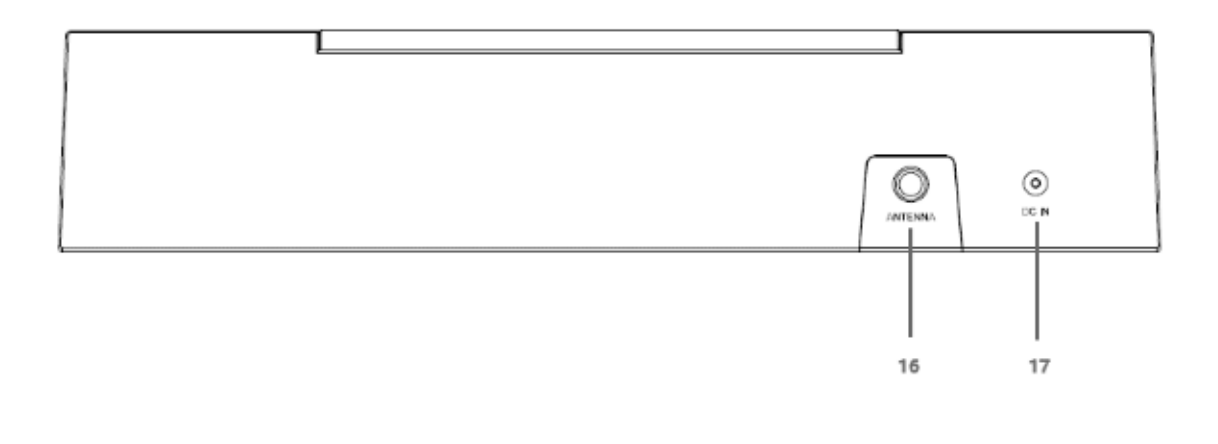

16 Anténa 17 DC IN (napájení)

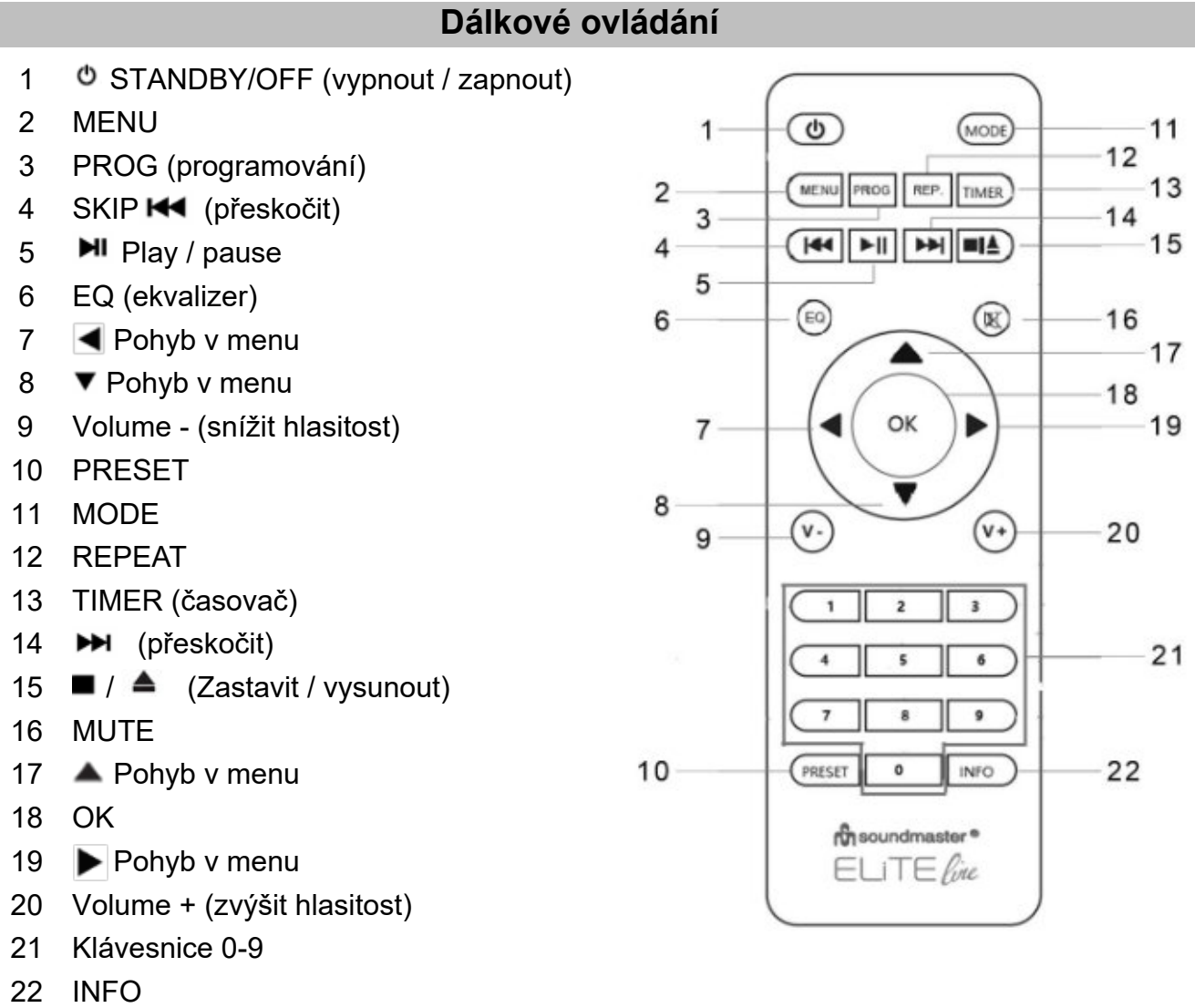

### **Dálkové ovládání**

1. Stisknutím a posunutím zadního krytu otevřete přihrádku na baterie v dálkovém ovladači.

2. Vložte dvě baterie velikosti AAA. Ujistěte se, že (+) a (-) konce baterií odpovídají (+) a (-) konce uvedeným v prostoru pro baterie.

- 3. Zavřete kryt prostoru pro baterii.
- 4.

### **Příprava k připojení**

Ujistěte se, že jste nastavili bezdrátovou síť a máte heslo WEP, WPA nebo WPA2 pro správné připojení.

Pro snadné spárování mezi síťovým zařízením a ICD2200 můžete také použít funkci WPS (WiFi Protected Setup). Zkontrolujte, zda jsou kontrolky na síťovém zařízení v odpovídajícím stavu.

### **Průvodce připojením**

1. Jazyk - Vyberte jazyk nabídky

2. Soukromí - Na začátku první instalace nebo po provedení továrního nastavení se na displeji nejprve zobrazí zásady ochrany osobních údajů produktu. Chcete-li pokračovat v instalaci, potvrďte prosím tlačítkem "OK".

Další informace jsou k dispozici na www.frontiersmart.com/privacy

3. Průvodce nastavením - Výběrem "ANO" spusťte Průvodce nastavením.

4. Formát zobrazení času / data - Jako formát času vyberte 12 nebo 24.

5. Automatická aktualizace - Čas a datum lze aktualizovat ručně nebo automaticky z DAB, FM nebo sítě.

Automatická aktualizace funguje s daty odeslanými přes DAB, FM nebo Internet. Hodiny se aktualizují, pouze pokud jsou v odpovídajícím režimu, proto se doporučuje zvolit režim, který používáte pravidelně.

DAB a FM používají časové signály vysílané rádiovým přenosem. Síť používá časový signál odeslaný z internetového portálu, když je v jakémkoli režimu připojení k síti.

6. Časové pásmo / denní světlo - Nastavte své časové pásmo. Pokud vaše země používá letní čas a je platná, zapněte možnost Letní čas (k dispozici, pouze pokud je vybrána možnost Automatická aktualizace z Internetu).

7. Ruční aktualizace - Pokud nastavíte možnost Žádná aktualizace, průvodce vás vyzve k ručnímu nastavení času a data. Data a čas se zobrazují jako dd-mm-rrrr a hh: mm. Aktivní hodnota se objeví blikáním.

Každou hodnotu upravte tlačítky ▼/▲. Jakmile je hodnota nastavena, stiskněte ovladač a pokračujte v nastavování další hodnoty.

### ICD2200 *Manual*

### **8. Síť**

### **Udržovat síť připojenou**

Tuto možnost vyberte, pokud má jednotka v síťovém připojení zůstat v pohotovostním režimu, když je funkce zapnuta, jednotka se rychleji připojí k internetu a je možné jednotku zapnout pomocí aplikace "UNDOK".

Poznámka: S touto funkcí se spotřeba energie v pohotovostním režimu mírně zvyšuje.

### **Hledání sítě**

ICD2200 je kompatibilní se všemi běžnými síťovými protokoly a způsoby šifrování. Vyhledává dostupné sítě a vypisuje je za vás.

Pokud vaše síťová zařízení podporují funkci WPS, bude před SSID (název síťového zařízení) [WPS]. Vyberte ten, který chcete připojit.

V případě bezdrátového připojení budete v dalším kroku vyzváni k zadání šifrování. Chcete-li zadat klíč sítě, použijte knoflík "NAVIGATE" pro pohyb

kurzoru mezi znaky a stiskněte "OK" pro potvrzení. Když je vybrán znak, klíč se vytvoří v horní části displeje.

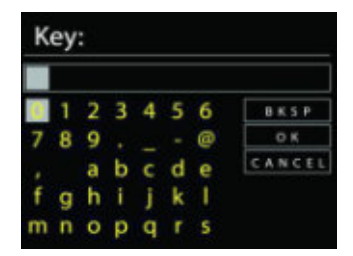

### **Šifrovaná síť WPS**

Šifrované sítě WPS jsou identifikovány pomocí WPS na začátku názvu sítě, když ICD2200 prohledává dostupný přístupový bod. Použijte jeden z následujících způsobů připojení: Na jednotce je klávesová zkratka WPS.

### **Push Button**

ICD2200 vás vyzve ke stisknutí tlačítka připojení na routeru. Poté vyhledá připravenou síť Push Button Connect a připojí se.

### **Pin**

ICD2200 generuje 8místné kódové číslo, které zadáte do bezdrátového směrovače, přístupového bodu nebo externího registrátora.

### **Přeskočit WPS**

Zadejte klíč jako u standardní šifrované sítě.

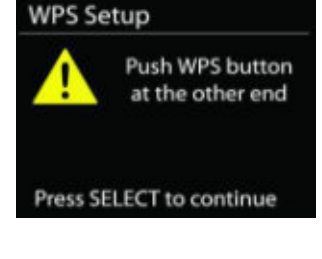

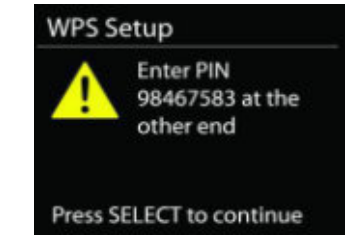

### m soundmaster<sup>®</sup>

Další informace o nastavení šifrované sítě WPS naleznete v pokynech směrovače WPS.

### **Dokončení**

ICD2200 se pokouší připojit k vybrané síti.

Pokud je nastavení úspěšné, zobrazí se připojené.

Pokud se připojení nezdaří, ICD2200 se vrátí na předchozí obrazovku a zkusí to znovu.

Stisknutím tlačítka "OK" ukončete průvodce nastavením.

**Hlavní menu**

Stisknutím tlačítka "MODE" vyberte následující režimy: Internetové rádio, Podcasty, DAB, FM, CD, USB, Bluetooth®, Spánek, Budík a Časovač.

### **Internetové rádio**

ICD2200 může přehrávat tisíce rozhlasových stanic a podcastů z celého světa prostřednictvím připojení k internetu. Když vyberete internetové rádio, ICD2200 přímo kontaktuje internetový rádiový portál Frontier Silicon (který je podporován), aby získal seznam stanic.

Pokud již posloucháte internetovou rozhlasovou stanici, můžete stisknutím tlačítka "<" rychle přejít zpět k poslední navštívené větvi stromu nabídky, namísto "MENU" přejděte do první nabídky režimu internetového rádia.

- Německo Zobrazí se německé rozhlasové stanice.
- History Po restartu režimu internetového rádia je vybrána poslední naladěná stanice.
- Vyhledávání Můžete vyhledávat požadované rozhlasové stanice
- Umístění Zde mohou být rozhlasové stanice vybírány podle kontinentu a zemí.
- Oblíbené Zde jsou populární rozhlasové stanice.
- Objevit Zde můžete vybrat rozhlasové stanice podle země, žánru nebo jazyka.

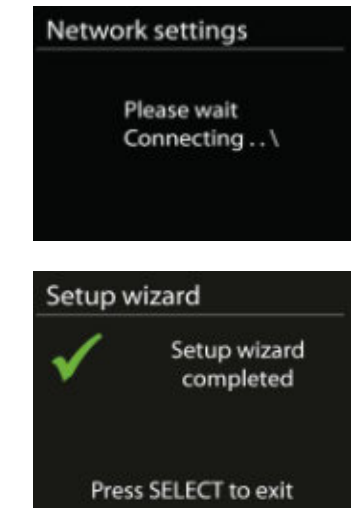

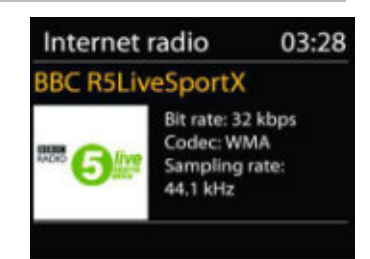

### **Předvolby**

Chcete-li uložit předvolbu internetového rádia, stiskněte a přidržte tlačítko "PRESET", dokud se na displeji nezobrazí obrazovka "Uložit předvolbu". Vyberte jednu z předvoleb pro uložení aktuální stanice a stiskněte "OK" pro potvrzení.

Chcete-li vybrat předvolenou stanici, stiskněte "PRESET", poté vyberte jednu z uvedených předvoleb a potvrďte stisknutím "OK". Nebo stisknutím tlačítka 0 až 9 na dálkovém ovladači vyvolejte přímo předvolby.

### **Nyní se přehrává** informace

Během přehrávání streamu se na obrazovce zobrazuje jeho název a popis. Další informace zobrazíte stisknutím tlačítka "INFO" na rádiu nebo na dálkovém ovladači.

Pokaždé, když stisknete tlačítko "INFO", zobrazí se další sada informací, cyklické procházení jménem / popisem, žánr / umístění, spolehlivost, kodek / vzorkovací frekvence, vyrovnávací paměť přehrávání a dnešní datum.

### **Podcast**

Tato funkce umožňuje výběr, vyhledávání a poslech podcastů.

### **DAB**

Režim DAB přijímá digitální rádiový signál DAB nebo DAB plus digitální informace a zobrazuje informace o stanici, streamování zvuku a podrobnosti o programu.

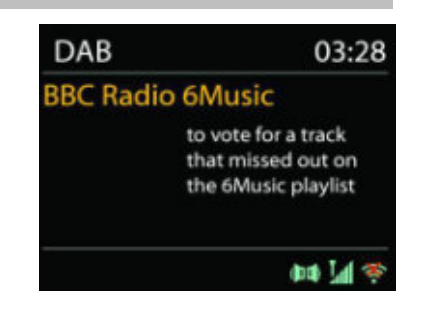

## m soundmaster<sup>®</sup>

ICD2200 *Manual*

### • **Skenování v režimu DAB**

Při prvním výběru režimu rádia DAB, nebo pokud je seznam stanic prázdný, ICD2200 automaticky provede úplné skenování, aby zjistil, které stanice jsou k dispozici. Možná budete muset spustit skenování ručně, abyste aktualizovali seznam stanic z jednoho z následujících důvodů:

\*Dostupné stanice se čas od času mění. \*Pokud příjem nebyl při skenování dobrý, může to vést k prázdnému nebo neúplnému seznamu dostupných stanic. \*Pokud máte špatný příjem některých stanic (burbling), možná budete chtít uvést pouze stanice s dobrou sílou signálu.

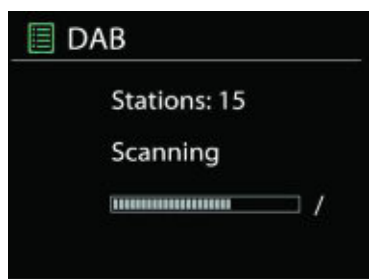

Chcete-li sken spustit ručně, vyberte možnost Úplná kontrola. Chcete-li skenovat pouze stanice s dobrou sílou signálu, vyberte Lokální vyhledávání.

Po dokončení vyhledávání rádio zobrazí seznam dostupných stanic.

Chcete-li odebrat stanice, které jsou uvedeny, ale nejsou dostupné, zvolte Prune invalid.

### **• Předvolby**

Chcete-li uložit předvolbu rádia DAB, stiskněte a podržte tlačítko "PRESET", dokud se na displeji nezobrazí obrazovka "Uložit předvolbu". Vyberte jednu z předvoleb pro uložení aktuální stanice a stiskněte "OK" pro potvrzení.

Chcete-li vybrat předvolbu, stiskněte tlačítko "PRESET", poté vyberte jednu z uvedených předvoleb a stisknutím tlačítka "OK" volbu potvrďte. Nebo stisknutím tlačítka 0 až 9 na dálkovém ovladači vyvolejte přímo předvolby.

### **Nyní se přehrává (now playing)**

Během přehrávání streamu se na obrazovce zobrazuje jeho název a informace DLS (Dynamic Label Segment) vysílané stanicí s informacemi v reálném čase, jako je název programu, název stopy a kontaktní údaje.

Stereo vysílání je označeno ikonou v dolní části obrazovky. Další informace zobrazíte stisknutím tlačítka "INFO".

Pokaždém stisku tlačítka "INFO", zobrazí se další sada informací, v cyklu DLS, typ programu, název souboru / frekvence, síla signálu / míra chyb, bit rate / kodek / kanály a dnešní datum.

### **Nabídka DAB**

- Seznam stanic Zobrazit nalezené stanice v seznamu stanic.
- Skenovat Bude zahájeno úplné skenování. Nalezené stanice se zobrazí v seznamu stanic.
- Ruční ladění Vyberte požadovaný kanál a pouze vybraný kanál.

• Prune invalid - Vymažte všechny rozhlasové stanice, které již nelze přijímat.

• Komprese dynamického rozsahu (DRC) - Pokud posloucháte hudbu s vysokým dynamickým rozsahem v hlučném prostředí, možná budete chtít komprimovat zvukový dynamický rozsah. Díky tomu jsou tiché zvuky hlasitější a tichší. Můžete změnit DRC jako vypnuto, nízké nebo vysoké.

• Pořadí stanice - Můžete si vybrat pořadí stanic DAB, které mají být alfanumerické, souborové nebo platné. Soubor uvádí skupiny stanic, které jsou vysílány společně ve stejném souboru. Platný vypíše seznam platných stanic nejprve, alfanumericky a poté mimo stanici.

#### **FM**

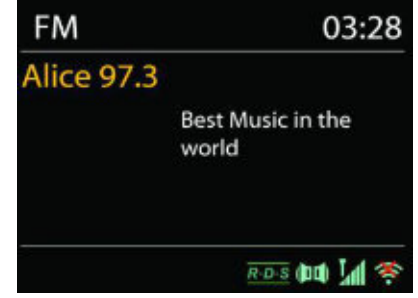

Režim FM rádia přijímá analogové rádio z pásma FM a zobrazuje informace RDS (Radio Data System) o stanici a místě vysílání.

Pro ruční skenování stiskněte a přidržte tlačítko " $\nabla/\blacktriangle$ ". Zobrazení frekvence začne běžet a prohledává pásmo FM a zastaví se na další stanici.

Pro jemné doladění stiskněte tlačítko "▼ /▲" na dálkovém ovladači. Jednotka hledá v krocích po 0,05 MHz.

### **Předvolby**

Chcete-li uložit předvolbu rádia FM, stiskněte a přidržte tlačítko "PRESET", dokud se na displeji nezobrazí "Uložit předvolbu". Vyberte jednu z předvoleb pro uložení aktuální stanice a stiskněte "OK" pro potvrzení.

Chcete-li vybrat předvolbu, stiskněte tlačítko "PRESET", poté vyberte jednu z uvedených předvoleb a stisknutím tlačítka "OK" volbu potvrďte. Nebo stisknutím tlačítka 0 až 9 na dálkovém ovladači vyvolejte přímo předvolby.

### **Nyní se přehrává (now playing)**

Během přehrávání streamu se na obrazovce zobrazuje jeho frekvence, nebo je-li k dispozici signál RDS, název stanice a další informace RDS, jako je název programu a další podrobnosti. Stereo vysílání je označeno ikonou v dolní části obrazovky. Další informace zobrazíte stisknutím tlačítka "INFO".

Pokaždé, když na rádiu stisknete tlačítko "INFO", zobrazí se další sada informací.

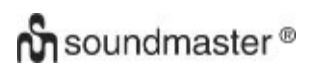

ICD2200 *Manual*

### **NASTAVENÍ**

• Nastavení skenování -

Ve výchozím nastavení se vyhledávání FM zastaví na jakékoli dostupné stanici. To může mít za následek špatný poměr signálu k šumu (syčení) ze slabých stanic. Chcete-li změnit nastavení skenování tak, aby se zastavovalo pouze u stanic s dobrou sílou signálu, vyberte po výběru možnosti Silná stanice možnost "Ano".

• Nastavení zvuku

Všechny stereofonní stanice jsou reprodukovány stereofonně. U slabých stanic to může mít za následek špatný poměr signál-šum (syčení). Chcete-li přehrávat slabé stanice v mono, vyberte slabý příjem FM: Poslouchejte mono a poté "ANO".

#### **CD**

Pozor! Nesprávná obsluha může vést k věcným škodám!

Do CD přehrávače nevkládejte žádná záznamová média, která se liší od standardního formátu CD (např. Mini-disky). Ty nemusí být správně přehrány a vysunuty. Vložte do CD přehrávače najednou pouze jeden disk.

Otevřete přihrádku na CD stisknutím tlačítka,  $\triangle$  ' a vložte disk (potištěnou stranou nahoru) dovnitř. Uzavřete přihrádku na CD tlačítkem " ▲ '. Na displeji se zobrazí "Loading" (funkce disku nebudou fungovat, zatímco se disk načítá). Po načtení se v režimu CD zobrazí následující informace:

- Čas
- Uplynulý čas přehrávání v minutách
- Číslo stopy
- Stav přehrávání (přehrávání / pauza)

Přehrávání začne automaticky, jakmile se načte obsah. Displej zobrazí "No Disc", pokud je jednotka nastavena do režimu CD a uvnitř není žádné CD.

- Pro pozastavení / obnovení přehrávání CD stiskněte tlačítko III
- Chcete-li přejít na další stopu, stiskněte jednou tlačítko
- Chcete-li procházet skladbou vpřed, stiskněte a podržte tlačítko
- Chcete-li přepnout na předchozí stopu, stiskněte dvakrát tlačítko  $\blacksquare \blacktriangleleft$
- Chcete-li se rychle vrátit zpět skladbou, stiskněte a přidržte tlačítko I
- Chcete-li přehrávání CD zastavit, stiskněte tlačítko na dálkovém ovladači.
- Pro vysunutí disku stiskněte v režimu zastavení tlačítko A na jednotce.

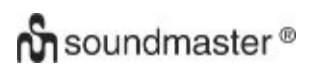

### **Programování CD**

1. Nastavte jednotku do režimu Stop

2. Stiskněte tlačítko "PROG" na dálkovém ovladači. Na displeji se zobrazí "T01 P01" a "T01".

3. Pomocí tlačítek "III" nebo "III" nebo 0 až 9 na dálkovém ovladači vyberte stopu, která má být naprogramována, a potvrďte ji stisknutím tlačítka "PROG" na dálkovém ovladači. Displej se změní na "P02".

4. Chcete-li vybrat více skladeb, opakujte krok 3 znovu.

5. Pokud jsou naprogramovány všechny skladby, stiskněte tlačítko "▶||" na přístroji nebo na dálkovém ovladači, čímž spustíte naprogramované přehrávání.

### **Funkce opakování**

Opakovaným stisknutím tlačítka "REP" na dálkovém ovladači vyberte jednu z následujících funkcí:

Pro zvukové disky CD:

- 1 x: Přehrávaná skladba se bude opakovat.
- 2 x: Celé CD se bude opakovat.
- 3 x: Skladby se přehrávají náhodně.
- 4 x: Funkce opakování je deaktivována.

Pro MP3-CD:

- 1 x: Přehrávaná skladba se bude opakovat.
- 2 x: Opakuje se celá složka.
- 3 x: Celé CD se bude opakovat.
- 4 x: Skladby se přehrávají náhodně.
- 5 x: Funkce opakování je deaktivována.

V dolní části displeje se zobrazí ikona vybrané funkce.

### **USB**

### **USB přehrávání**

Od tohoto okamžiku jsou nabídky generovány ze složek na zařízení USB.

Music player 03:28 **Attendant Ses Pas** ł. ò

Ovládací funkce jsou stejné jako v režimu CD.

Pomocí tlačítek " ▼ / ■ " na dálkovém ovladači nebo pomocí aplikace UNDOK vyberte požadovanou složku. Na displeji se zobrazí názvy složek a názvů souborů (ne nutně názvy skladeb).

Jakmile najdete skladbu, kterou chcete přehrát, stiskněte tlačítko " " nebo klikněte na název skladby v aplikaci UNDOK.

### m soundmaster<sup>®</sup>

### **BLUETOOTH**

Pokud vyberete režim Bluetooth, zařízení přechází do párování a ikona BT v dolní části obrazovky bude blikat.

Zapněte svůj smartphone, tablet nebo jiná zařízení Bluetooth a vyhledejte zařízení. Bluetooth párovací název je "ICD2200".

Po úspěšném spárování se rozsvítí indikátor Bluetooth a přestane blikat.

Chcete-li uvolnit párování BT, vypněte nebo zrušte spárování smartphonu, stolu nebo jiných zařízení Bluetooth.

Stisknutím tlačítka " II na rádiu nebo na dálkovém ovladači spustíte nebo pozastavíte přehrávání. Stisknutím tlačítka 'M nebo " " na rádiu nebo na dálkovém ovladači můžete přehrát předchozí nebo následující stopu.

### **SLEEP**

V hlavní nabídce vyberte funkci "Spánek". Vyberte z možností VYPNOUT, 15 minut, 30 minut, 45 minut nebo 60 minut.

Zbývající čas do vypnutí je zobrazen ve spodní části displeje.

### **Budík (ALARM)**

Existují dva univerzální budíky s možností odložení a funkce spánku k vypnutí systému po nastavené době. Každý alarm lze nastavit tak, aby se spustil v určitém režimu.

Vyberte "Alarm" v hlavní nabídce pro nastavení nebo změnu budíku.

Vyberte číslo alarmu (1 nebo 2) a nakonfigurujte následující parametry:

- Povolit: zapnuto / vypnuto, frekvence: denně, jednou, víkendy nebo všední dny,
- Čas
- Režim: internetové rádio, DAB, FM, CD, USB, bzučák
- Předvolba: Naposledy poslouchané, 1 10 (pouze při výběru DAB nebo FM).
- Hlasitost: 0 32

Chcete-li aktivovat nová nastavení, přejděte dolů a vyberte "Uložit".

Na obrazovce se zobrazují aktivní alarmy s ikonou vlevo dole.

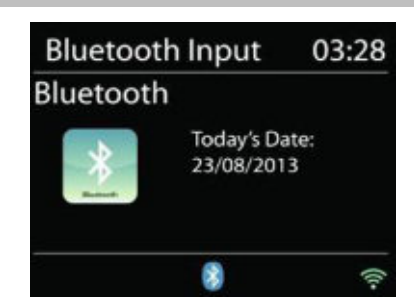

目 Alarm 1

Enable: Daily Time: 07:30 Mode: Internet Radio Preset: Last listened Volume: 10

### **TIMER (Časovač)**

Tato funkce aktivuje kuchyňský časovač. Můžete si vybrat čas od 1 do 99 minut.

1. Stiskněte tlačítko "TIMER" na dálkovém ovladači nebo na jednotce.

2. Nastavte čas tlačítkem "v / ■" na dálkovém ovladači nebo tlačítkem "NAVIGATE" na přístroji a výběr potvrďte stisknutím tlačítka "OK". Na spodním okraji displeje se zobrazí ikona časovače.

Zobrazit zbývající čas - Stisknutím tlačítka "TIMER" zobrazíte zbývající čas.

### **Vypnutí časovače**

Po uplynutí nastaveného času zazní výstražný tón. Stisknutím tlačítka "ČASOVAČ" je možné jej vypnout.

### **Zrušit časovač**

Chcete-li časovač zrušit, stiskněte tlačítko "TIMER" a pomocí tlačítka " ▼/ ■" nebo "NAVIGATE" na jednotce nastavte čas "00:00". Potvrďte stisknutím "OK".

### **UNDOK**

ICD2200 podporuje dálkové ovládání z Apple iPhone, iPad a Android pomocí aplikace UNDOK. Aplikace jsou k dispozici v obchodě Apple App Store a Google Android.

Aplikace UNDOK umožňuje:

- Vytvořit skupinu
- Přejmenovat skupinu
- Upravit skupinu přidání nebo odebrání jednoho nebo více produktů
- Odstranit skupinu
- Ovládat skupinu vyberte provozní režim a vyhledejte obsah
- Nastavení hlasitosti pro celou skupinu nebo pro jednotlivé produkty ve skupině
- Kontrolní produkty, které nebyly přiřazeny k žádné skupině

• Ovládejte všechny režimy ICD2200 (internetové rádio, podcast, DAB, FM, CD, USB, Bluetooth®) jednotky.

- Nastavení úrovně hlasitosti aktuálního přehrávání
- Nastavení ekvalizéru pro různé zvukové předvolby
- Nastavení časovače vypnutí
- Úpravy zobrazeného názvu rádia.

### **SYSTEM SETTINGS**

### **1. EQUALIZER**

K dispozici je několik přednastavených režimů EQ: Normální, Plochý, Jazz, Rock, Film, Klasický, Pop, Zprávy a Moje EQ. V nastavení My EQ si můžete vytvořit vlastní EQ s vlastními nastaveními basů a výšek. Tyto funkce můžete také vybrat stisknutím tlačítka "EQ" na dálkovém ovladači.

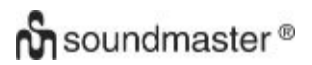

### **2. STREAMING AUDIO QUALITY**

Můžete nastavit kvalitu rozhlasových stanic.

### **3. NETWORK SETTINGS**

### • **Network wizard**

Zadáním vyhledáte AP SSID, poté zadejte klíč WEP / WPA nebo se stisknutím tlačítka / Pin / SkipWPS připojte k bezdrátové síti.

### • **PBC Wlan setup**

Push Button Configuration, pro připojení AP, který podporuje WPS (Wi-Fi Protected Setup).

### • **View settings**

Zobrazení informací o aktuální připojené síti: Aktivní připojení, adresa MAC, oblast Wlan, DHCP, SSID, adresa IP, maska podsítě, adresa brány, primární DNS a sekundární DNS.

### • **Manual settings**

Vyberte připojení k bezdrátové síti a aktivujte nebo deaktivujte DHCP (Dynamic Host Configuration Protocol).

### • **Network profile**

ICD2200 si pamatuje poslední čtyři bezdrátové sítě, ke kterým se připojil, a automaticky se připojuje k kterékoli z nich, kterou najde. Odtud můžete vidět seznam registrovaných sítí. Nechtěné sítě můžete odstranit otáčením a stisknutím a poté výběrem "ANO" pro potvrzení odstranění.

### • **Clear network settings**

Upravená nastavení sítě budou odstraněna.

### • **Keep network connected in standby**

Pokud se rozhodnete udržovat síť v pohotovostním režimu, WiFi se neodpojí, i když jste v pohotovostním režimu, DAB, FM a Bluetooth®. V opačném případě bude připojení k dispozici pouze v internetovém rádiovém režimu. Doporučuje se však udržovat připojení pro použití aplikace UNDOK.

### **4. TIME/DATE**

Nastavit čas ručně nebo automaticky aktualizovat, formát času, časové pásmo a denní světlo.

### **5. INACTIVE STANDBY**

Nastavte čas po automatickém vypnutí jednotky v pohotovostním režimu.

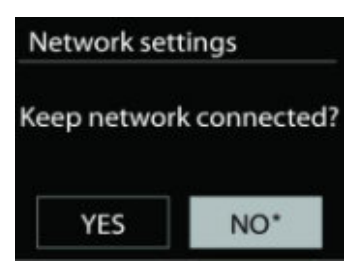

### **6. LANGUAGE (jazyk)**

Změňte ji podle svých preferencí.

### **7. FACTORY RESET**

Tovární nastavení resetuje všechna uživatelská nastavení na výchozí hodnoty, takže dojde ke ztrátě času a data, konfigurace sítě a předvoleb. Aktuální verze softwaru ICD2200 však zůstává zachována.

### **8. SOFTWARE UPDATE**

Čas od času mohou být aktualizace softwaru vytvářeny s opravami chyb a / nebo dalšími funkcemi. Můžete zkontrolovat ručně nebo nastavit ICD2200, aby se pravidelně kontroloval automaticky (toto je výchozí nastavení). Pokud je detekován novější dostupný software, budete dotázáni, zda chcete pokračovat s aktualizací. Pokud s tím souhlasíte, nový software se stáhne a nainstaluje. Po aktualizaci softwaru zůstanou všechna uživatelská nastavení zachována.

POZNÁMKA: Před zahájením aktualizace softwaru se ujistěte, že je ICD2200 zapojen do stabilního hlavního napájení. Odpojení napájení během aktualizace může jednotku trvale poškodit.

### **9. PC SOFTWARE UPGRADE**

Nainstalujte software přes PC

### **10. SETUP WIZARD**

Spustí průvodce nastavením

### **11. INFORMATION**

Podíveite se na verzi firmwaru a ID rádia.

### **12. PRIVACY POLICY**

Zobrazuje informace o zásadách ochrany osobních údajů

### **13. BACKLIGHT**

Upravte jas displeje v pohotovostním a zapnutém režimu.

### **Prohlášení o shodě**

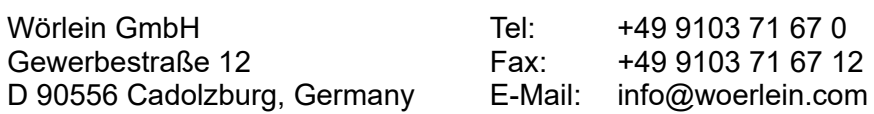

Tímto Wörlein GmbH prohlašuje, že toto zařízení je ve shodě se základními požadavky a dalšími příslušnými ustanoveními směrnice 2014/53/EU. Kopii prohlášení o shodě lze získat na výše uvedené adrese.

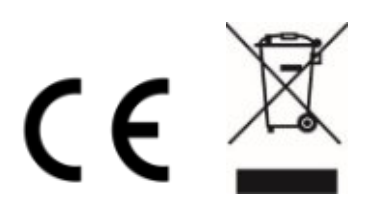